Philips Streamium Wireless Music Center + Station WACS7500 **WAS7500** 

# Guía de inicio rápido

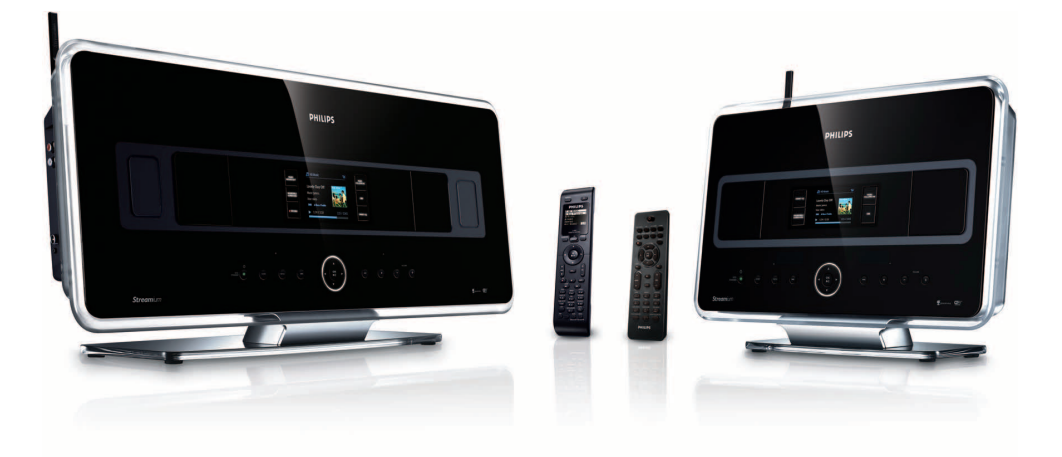

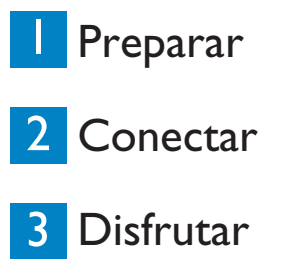

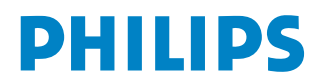

## Contenido de la caja

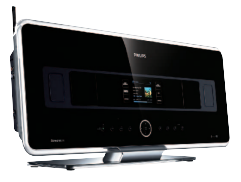

Wireless Music Center WAC7500 (sólo se incluye en el conjunto WACS7500)

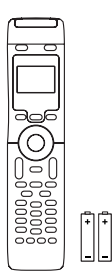

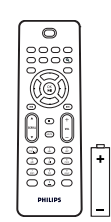

Mando a distancia bidireccional (para el Center) 4 baterías AAA (sólo se incluyen en el conjunto WACS7500)

Mando a distancia unidireccional (para la Station) 2 baterías AAA

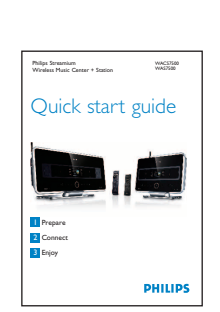

Wireless Music Station WAS7500

Guía de inicio rápido Manual de usuario

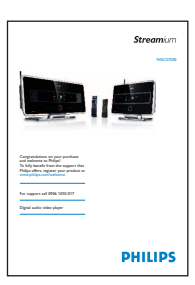

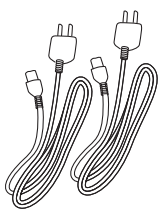

2 cables de alimentación 2 cables de antena 1 Cable Ethernet 1 CD PC Suite

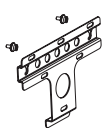

Kit de montaje para la Station

### **Antes de utilizar el mando a distancia:**

Inserte las baterías tal y como se indica.

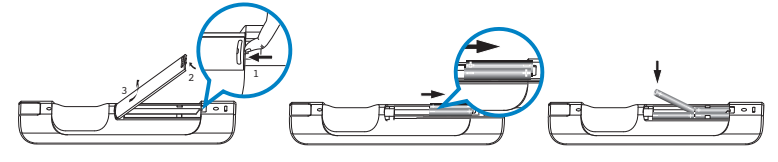

Mando a distancia bidireccional (sólo para WACS7500) Mando a distancia metalología e distancia

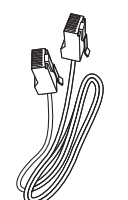

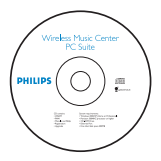

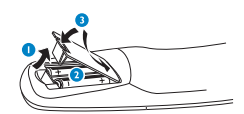

unidireccional

## Utilización de esta guía

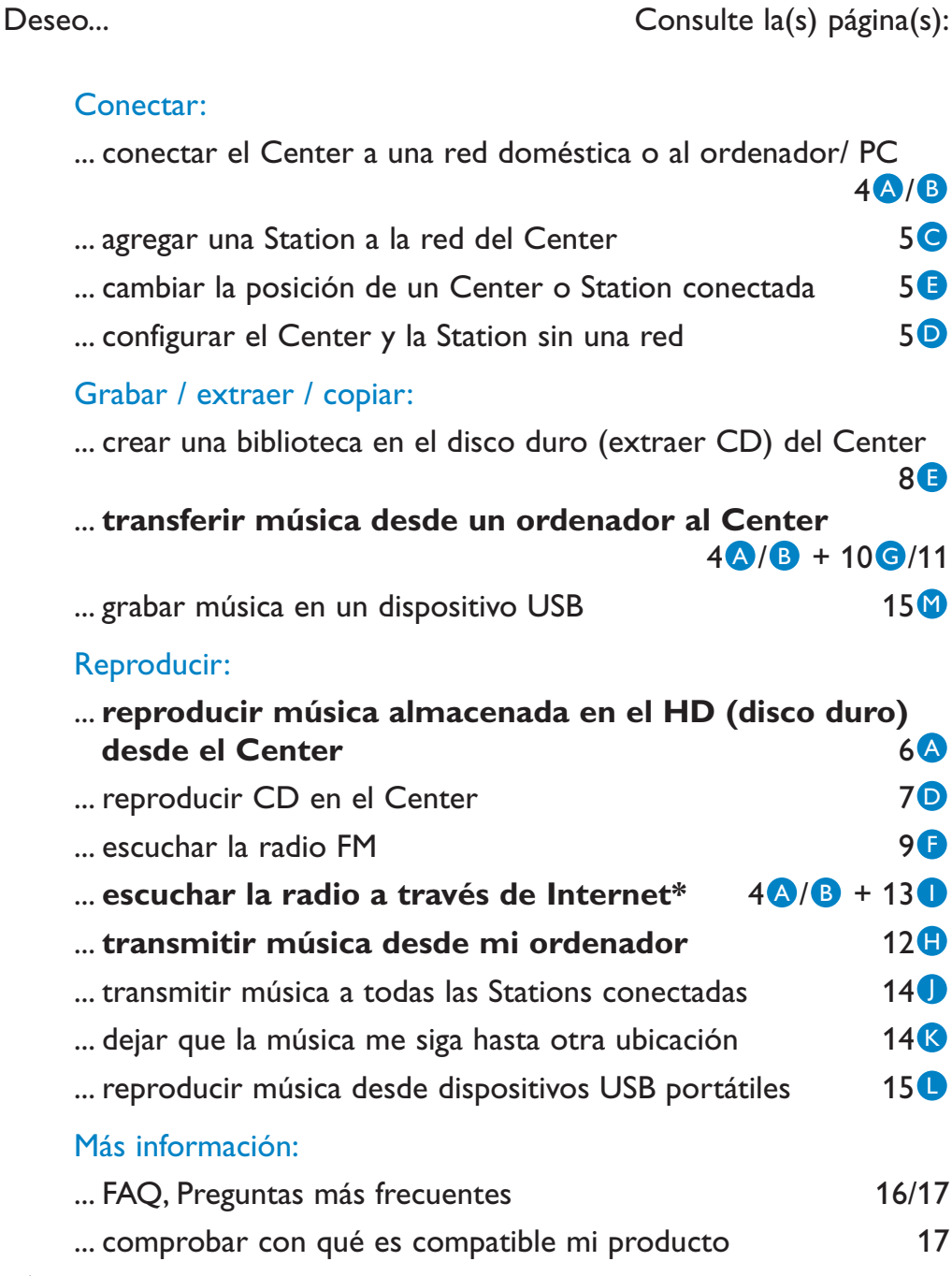

*\* Todas las funciones de Internet requieren acceso a Internet de banda ancha.*

### Ventajas

## Disfrute de toda su música en todas las habitaciones

### Total disfrute y libertad musical

### **Toda su música en un sistema inalámbrico**

- Transferencias inalámbricas entre el Music Center, la(s) Station(s) y el ordenador
- Disco duro de 80 GB para almacenar hasta 1500 CD
- Reproducción de CD y USB directa
- Disfrute de radio a través de Internet
- Base de anclaje para iPod (opcional)

### **Fácil navegación y control**

- Vea carátulas de álbum a todo color
- My Room, My Music: Escuche música diferente en cada habitación
- Music Broadcast: Escuche la misma música en todas las Stations
- Music Follows Me: Llévese su música consigo al trasladarse entre habitaciones

### **Gran calidad de sonido**

• Center: 80W RMS, Station: 30W RMS con panel Super Sound

### **Ampliable**

• Amplíe su sistema añadiendo hasta 5 Stations Wi-Fi

## **Preparar**

#### A **Controles del Center y la Station**

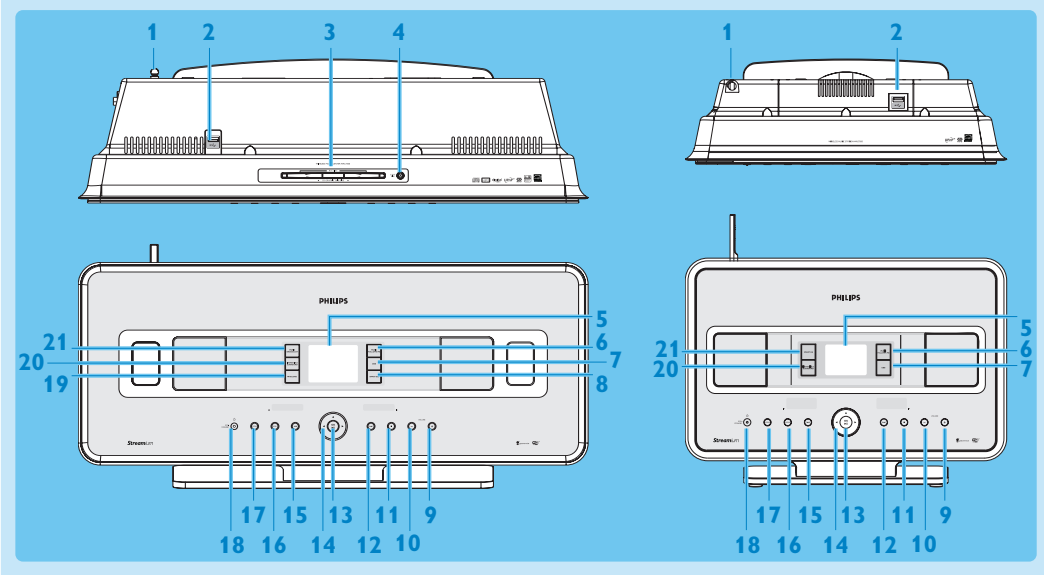

- **1 Antena**
- **2**  $\leftarrow$  Conector USB
- **3 Ranura de disco** (cargador) Inserte los discos con la parte serigrafiada mirando hacia usted
- $\frac{4}{5}$
- **5 LCD**
- **MUSIC FOLLOWS ME**
- **DBB** (**D**ynamic **B**ass **B**oost)
- **SMART EQ**
- **VOLUME +**
- **VOLUME -**
- **11 STOP**
- ▶▶ Avance rápido
- OK / **E**
- **14 ◀ / ▶ / ▲ / ▼** Controles de navegación (izquierda, derecha, arriba, abajo)
- 15 H Retroceso rápido
- **MENU**
- **HOME**
- **18**  $\circledcirc$  **ENCENDIDO / ESTADO EN ESPERA / ESTADO EN ESPERA DE BAJO CONSUMO** 
	- Pulsar brevemente para alternar entre los modos En espera y ENCENDIDO
	- Mantener pulsado para alternar los modos de alimentación entre ENCENDIDO y Modo de espera de bajo consumo (ahorro de energía).
- 0 **RECORD**
- **INCR.SURR.** Incredible Surround Sound

#### **MUSIC BROADCAST**

**SMART EQ**

**Nota** La iluminación de una de las esquinas de la carcasa es un elemento de diseño.

#### **B** Controles de los mandos a distancia

#### **¡Importante!**

Debe utilizar siempre el **mando a distancia unidireccional** para las tareas siguientes:

- Registro en radio a través de Internet
- Configuración de red
- Edición de la información de pista

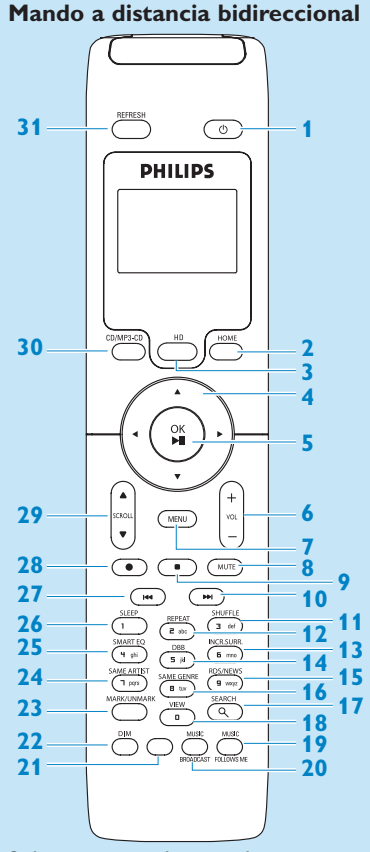

Sólo suministrado con el conjunto Center + Station WACS7500)

- **1**  $\circ$  Encendido, Estado en espera, Estado en espera de bajo consumo
- **HOME**
- **HD** (Disco duro)
- **4** / ▶ / ▲ / ▼ Controles de navegación
- **OK**, 2/;
- **VOL +**, **-**
- **MENU**
- **MUTE**
- 9 Detener
- 10 > Avance rápido
- **SHUFFLE** (**3 def**)
- **REPEAT** (**2 abc**)
- **INCR.SURR.** (**6 mno**) Incredible Surround Sound
- **DBB** (**D**ynamic **B**ass **B**oost) (**5 jkl**)
- **RDS/NEWS** (**9 wxyz**)
- **SAME GENRE** (**8 tuv**)
- **17 SEARCH** ( $\text{Q}$ )
- **18 MARK/UNMARK (0 \_)**
- **MUSIC FOLLOWS ME**
- **MUSIC BROADCAST**
- Tecla no útil
- **DIM** (pantalla)
- **VIEW**
- **SAME ARTIST** (**7 pqrs**)
- **SMART EQ** (**4 ghi**)
- **SLEEP** (**1 .,?!'@-\_:;/**)
- **H** Retroceso rápido
- **REC** 0
- **29 SCROLL 4.**  $\blacktriangledown$
- **CD/MP3-CD**
- **REFRESH**

#### **Mando a distancia unidireccional**

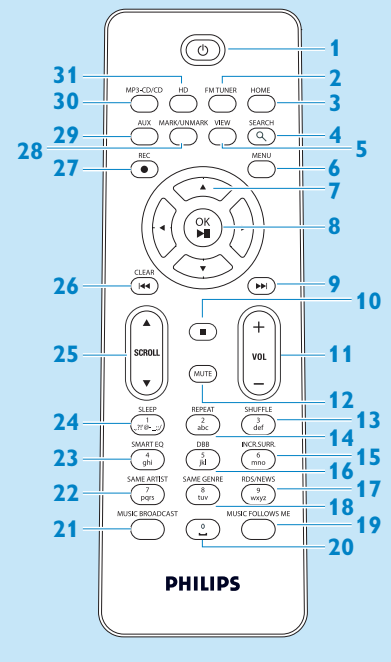

- **1**  $\circ$  Encendido, Estado en espera, Estado en espera de bajo consumo
- **FM TUNER** (Radio)
- **HOME**
- **SEARCH**
- **VIEW**
- **MENU**
- **4/ ▶ / ▲ / ▼** Controles de navegación
- **OK, ▶/II**
- **Avance rápido**
- **Detener**
- **VOL +**, **-**
- **MUTE**
- **SHUFFLE** (**3 def**)
- **REPEAT** (**2 abc**)
- **INCR.SURR.** (**6 mno**) Incredible Surround Sound
- **DBB** (**D**ynamic **B**ass **B**oost) (**5 jkl**)
- **RDS/NEWS** (**9 wxyz**)
- **SAME GENRE** (**8 tuv**)
- **MUSIC FOLLOWS ME**
- (**0** -)
- **MUSIC BROADCAST**
- **SAME ARTIST** (**7 pqrs**)
- **SMART EQ** (**4 ghi**)
- **SLEEP** (**1 .,?!'@-\_:;/**)
- **25 SCROLL A,**  $\blacktriangledown$
- **H** Retroceso rápido
- **REC** 0
- **MARK/UNMARK** (**0** -)
- **AUX**
- **CD/MP3-CD**
- **HD** (Disco duro)

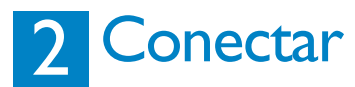

#### A **Conecte el Center a la fuente de alimentación**

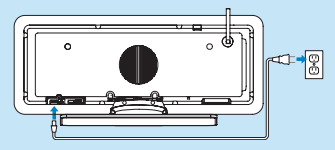

#### **Conectar el Center a su red doméstica o al ordenador** B

Esta sección describe la forma más sencilla de configurar una conexión inalámbrica entre el Center y su red doméstica o el ordenador. Es posible agregar hasta 5 Stations a la conexión. Para configuraciones más avanzadas, consulte la sección Conexión al ordenador en el manual de usuario.

#### **Cuándo conectar el Center (y la Station) a su red**

- Puede utilizar la función Internet Radio (radio a través de Internet)
- Puede conectarse a Internet para actualizaciones de firmware
- El producto puede realizar consultas a la base de datos en línea Gracenote para recuperar la información más reciente sobre CD y canciones (además de acceder a la carátula del álbum)
- Puede transferir música desde el disco duro del ordenador al dispositivo
- Puede transmitir música utilizando la función UPNP

#### **Ejemplo de conexión:**

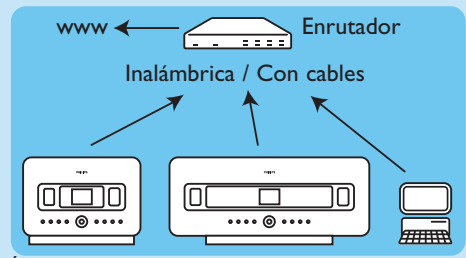

Ésta es la instalación de red doméstica más común. Puede que su red esté protegida, tenga preparada la contraseña o la clave de cifrado de la red.

- **1** Asegúrese de que el Center está encendido.
- **2** Pulse MENU
- **3** Seleccione **Settings (Ajustes)** > **Network (Red)** >
	- **Wireless (Inalámbrica)** (si su enrutador tiene la función de red inalámbrica 802.11b/g)
	- **Wired (Con cables)** (si utiliza un cable Ethernet para conectar el ordenador o dispositivo de red a su red doméstica)
	- *> El Center mostrará una lista de las redes que se encuentran dentro de su alcance.*
- **4** Pulse ▲ o ▼ y, a continuación, > para seleccionar su red doméstica.
- **5** Pulse los botones alfanuméricos para introducir la clave de cifrado (si se le solicita) y, a continuación, pulse  $\blacktriangleright$ .
- **6** Seleccione
	- **Automatic (Automática)**, si su enrutador es capaz de facilitar las direcciones IP y los ajustes de red (DHCP habilitado).
	- **Static (Estática)**, si es necesario que introduzca direcciones IP para incluir nuevos dispositivos en la red doméstica.
	- *> La pantalla mostrará:Apply Settings? (¿Aplicar configuración?)*
- **7** Seleccione **Yes (Sí)**.
- **8** Pulse ▶ para completar el proceso de configuración. Para agregar una Station, avance hasta el apartado siguiente: **Agregar una Station a la red del Center**.

### C **Agregar una Station a la red del Center:**

#### **En el Center:**

- **1** Pulse HOME.
- **2** Pulse ▲ o ▼, a continuación ▶ para seleccionar el modo **HD** (disco duro).
- **2** Pulse MENU para acceder a la pantalla de menú.
- **3** Pulse ▲ o ▼ y, a continuación, ▶ para seleccionar Station Management (Gestión **emisoras)** (Mgnt).
- **<sup>4</sup>** Pulse <sup>3</sup> <sup>o</sup><sup>4</sup> <sup>y</sup><sup>2</sup> para seleccionar A**dd New Station (Añadir satélite)**. *> El Center comenzará la búsqueda de la nueva Station.*

#### **En la Station:**

**1** Conecte la Station a la fuente de alimentación.

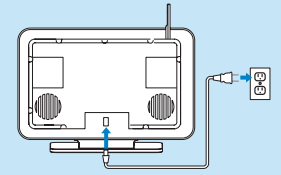

- **2** Encienda la Station.
	- Si es la primera vez que enciende la Station, pulse  $\triangle$  o  $\nabla$  y, a continuación,  $\triangleright$  para seleccionar el idioma.
	- Si ya ha utilizado la Station con un Center, pulse MENU, seguido de  $\triangle$  o  $\nabla$ , y posteriormente <sup>2</sup> para seleccionar **Installation Mode (Modo instal.)**. *> La pantalla mostrará: Center found (Cent. Encont)*
	- *La pantalla mostrará: Connecting to Center... (Conectando con la Estación central...)*

#### **En el Center:**

**1** Cuando se hayan encontrado todas las Stations, pulse STOP **I**, para detener la búsqueda de Stations.

*> El Center volverá al modo HD.*

Para cambiar la posición de uno de los dispositivos, consulte la sección **Cambio de posición de un dispositivo** en este manual.

Si no tiene conexión a Internet ni ordenador...

#### D **Configuración del Center y la Station sin una red**

Es posible utilizar el Center y la Station sin una conexión a red. Los pasos siguientes muestran cómo configurar el Center y la Station sin necesidad de otros dispositivos por primera vez.

- **1** Coloque el Center y la Station uno junto al otro en una superficie nivelada, lo suficientemente resistente como para soportar los dos dispositivos.
- **2** Utilice el cable de alimentación suministrado para conectar primero el Center y, a continuación la Station, a la fuente de alimentación.
- **3** Seleccione el idioma en el Center y en la Station. *> Comenzará el proceso de instalación.*
	- *El Center buscará las Stations que estén dentro de su alcance.*
- **4** Cuando el Center haya detectado todas las Stations que estén dentro del alcance, pulse STOP **Den el Center para detener la búsqueda.** 
	- *> Comenzará el proceso de registro de la Station.*

*Una vez realizado correctamente el registro, las pantallas del Center y de todas las Stations conectadas mostrarán HD Music (Música del disco duro).*

#### **Cambiar la posición de un dispositivo conectado**  E

- **1** Mantenga pulsada la tecla y para situar el dispositivo en el Estado en espera de bajo consumo.
- **2** Desconecte el dispositivo de la fuente de alimentación.
- **3** Vuelva a conectar el dispositivo a la fuente de alimentación una vez situado en la nueva ubicación. *> La conexión Wi-Fi entre los dispositivos se restaurará de forma automática.*

**Consejo** Para una mejor recepción de la señal inalámbrica, gire la antena Wi-Fi o ajuste la ubicación del Center y la Station.

## **Disfrutar**

#### **Reproducir música almacenada en el HD (disco duro) desde el Center** A

- **1** Asegúrese de que el dispositivo esté encendido.
- **2** Pulse HOME.
- **3** Pulse HD en el mando a distancia.
- **4** Pulse ▲ ▼ ◀ ▶ para seleccionar sus opciones de reproducción. (las pistas de demostración se encuentran almacenadas bajo All tracks (Todas las pistas).)
- **5** Pulse OK /  $\blacksquare$  para iniciar la reproducción.
- **6** Pulse STOP **D** para detener la reproducción.

#### **Cambiar la opción de reproducción:** B

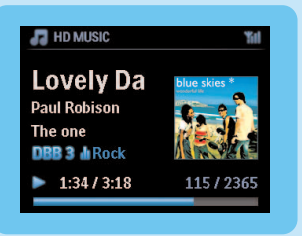

**1** Durante la reproducción, pulse **1** una o más veces para acceder a la lista de opciones anterior.

**2** Pulse  $\triangle \blacktriangledown \blacktriangle \blacktriangleright$  para realizar su selección y, a continuación, pulse OK /  $\blacktriangleright$ II.

#### **Cambiar el mando a distancia:** C

De forma predeterminada, el mando a distancia bidireccional funciona exclusivamente con el Center. Si desea utilizar el mando a distancia bidireccional con la Station:

- **1** Mantenga pulsado el botón REFRESH hasta que en la pantalla del mando a distancia aparezca: Select Device (Seleccionar dispositivo).
- **2** Pulse ▲ o ▼ y, a continuación, ▶ para seleccionar la casilla de verificación Station.

#### **3** Pulse OK.

Para más información, consulte **Manual de usuario, Preparar: Utilización del mando a distancia**.

#### D **Reproducción de CD en el Center**

**Importante!** Por motivos de protección de los derechos de autor de los CD, durante la reproducción de CD las funciones Music Broadcast y Music Follows Me no estarán disponibles.

Podrá reproducir

- todos los CD de audio pregrabados
- todos los discos CDR y CDRW de audio finalizados
- CD con MP3/WMA/m4a (CD-R/CD-RW con archivos MP3/WMA/m4a)

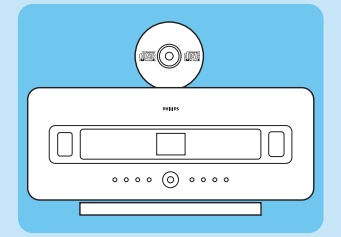

- **1** Asegúrese de que el dispositivo esté encendido.
- **2** Inserte un CD en el Center (consulte **Controles del Center**) con la cara impresa mirando hacia el panel delantero.
	- *> En la pantalla aparecerá la lista de pistas del CD.*

Para CD grabados con archivos de audio en formato MP3/WMA/m4a:

- 1 Para acceder a una lista de pistas, pulse **>** en una carpeta resaltada.
- **2** Pulse OK / ▶ **II** para iniciar la reproducción.
- **3** Pulse STOP **para detener la reproducción.**
- **4** Para extraer el CD, pulse E|ECT **▲**.

Para CD grabados con el resto de archivos de audio:

- **1** Pulse  $\triangle \blacktriangledown \blacktriangle \blacktriangleright$  para seleccionar una pista o un álbum.
- 2 Pulse OK / **II** para iniciar la reproducción.
- **3** Pulse STOP **D** para detener la reproducción.
- **4** Para extraer el CD, pulse EJECT **▲**.

#### **Crear una biblioteca de música en el disco duro (extraer CD) del Center:** E

Podrá crear su biblioteca de música en el disco duro del Center extrayendo música de CD, importando archivos MP3/WMA/m4a desde su ordenador, o grabando audio desde la radio o desde una fuente externa.

**¡Importante!** El proceso de extracción de música en CD y de conversión de la música extraída a archivos en formato MP3 lleva cierto tiempo.

#### **Extracción desde CD**

- 1 Inserte un CD en el Center (consulte **Controles del Center**) con la cara impresa mirando hacia el panel delantero.
	- *> En la pantalla aparecerá la lista de pistas del CD.*

Para CD grabados con archivos de audio en formato MP3/WMA/m4a:

- 1 Para acceder a una lista de pistas, pulse > en una carpeta resaltada.
- **2** En la lista de pistas, pulse RECORD.
	- *> En la pantalla aparecerá una lista de pistas y junto a ellas casillas de verificación .*
- Si desea extraer toda la música del CD.
- **1** Pulse RECORD.

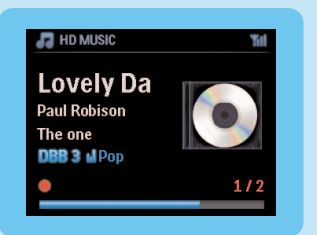

Si desea extraer sólo parte del CD:

- **1** Pulse MARK/UNMARK en el mando a distancia para seleccionar y desmarcar pistas.
- **2** Pulse RECORD.
	- *> En la pantalla aparecerá el nombre del álbum de la pista actual. Cuando finalice el proceso de extracción, el Center volverá al modo CD.*

#### **Consejos**:

- Para extraer un CD durante la reproducción (sólo CD de audio), consulte el **Manual de usuario, Disco duro: Creación de una biblioteca de música en el Center**.
- Para grabar desde la radio o desde una fuente externa, consulte **Manual de usuario, Disco duro: Creación de una biblioteca de música en el Center**.
- Para editar la información de pista e importar archivos MP3/WMA/m4a desde el ordenador mediante el programa **Wireless Audio Device Manager** (WADM) suministrado, consulte la sección **Disfrutar**.

#### **Escuchar la radio FM**

- **1** Asegúrese de que el dispositivo esté encendido.
- **2** Pulse HOME.
- **3** Pulse FM TUNER en el mando a distancia.
- **4** Pulse MENU.
- **5** Pulse ▲ o ▼ y ▶ para seleccionar **Autostore radio (Almac.auto.radio)**.
	- *> Una vez almacenadas todas las emisoras disponibles, se reproducirá automáticamente la primera emisora memorizada.*

Puede almacenar hasta 60 emisoras presintonizadas en memoria (incluyendo un máximo de 10 emisoras RDS).

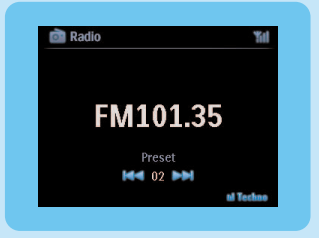

Durante la reproducción de radio, para cambiar directamente desde una presintonía hacia otra: 1 Pulse K o M.

Durante la reproducción de radio, para seleccionar una emisora de la lista de emisoras presintonizadas:

- 1 Pulse  $\blacktriangleright$ .
- **2** Pulse ▲ o ▼, y a continuación ▶ para seleccionar.

**Consejo** Durante la reproducción de radio es posible grabar esta fuente pulsando **REC** 0.

#### **Transferencia de música desde el ordenador al Center** G

#### **¡Importante!**

- Antes de continuar, realice en primer lugar los pasos indicados en la sección "Conexión del dispositivo a la red doméstica o al ordenador".
- Asegúrese de instalar el software para el ordenador suministrado antes de intentar transferir música desde un ordenador.

#### **Requisitos mínimos del PC:**

- Windows XP SP2 o Vista
- Procesador Pentium III a 500 MHz o superior
- 256 MB de RAM
- Unidad de CD-ROM
- Adaptador de red, habilitado (para conexión con cable) o Adaptador de red inalámbrica 802.11 b/g (para conexión inalámbrica)
- 500 MB libres de espacio en disco duro

#### **Instalación del software del PC**

- **1** Inserte el CD de PC Suite en el ordenador.
- **2** Siga las instrucciones del ordenador para la instalación del software **WADM**.
- **3** Cuando aparezca el mensaje de alerta de seguridad (Firewall de Microsoft Windows), pulse **Desbloquear** para permitir que se ejecute en el ordenador la aplicación WADM.
	- *> El Firewall de Microsoft Windows sigue estando activo y solamente permite que se ejecute la aplicación WADM.*

**Consejo** También puede consultar el manual de usuario del Firewall de Microsoft Windows y agregar manualmente la aplicación WADM a la lista de programas que se pueden ejecutar de forma segura.

#### **4** Siga las instrucciones que aparecerán en el ordenador.

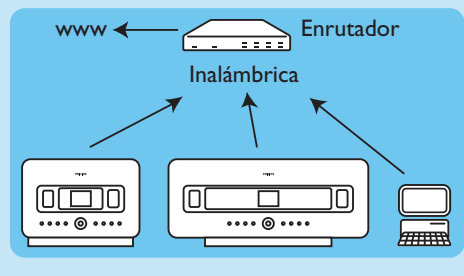

#### **Ejecución de WADM Ejecución en Windows XP o Vista:**

Haga doble clic en el icono WADM {WADM icon} del Escritorio.

- Seleccione su Center de la lista.
- Haga clic en **Connect now (Conectar ahora)**.

#### **Transferencia de música desde su ordenador al Center**

Haga clic en Content management (Gestión de contenido)

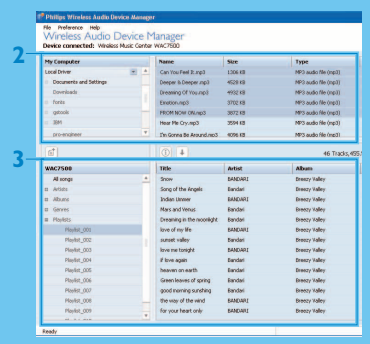

- En el panel **My Computer (Mi PC)**, haga clic para resaltar el archivo o carpeta que desee
- Arrastre la selección al panel **WACS7500**

Durante la transferencia, es posible agregar más archivos o carpetas a la cola de transferencia

#### **Transmitir música desde un ordenador**

Es posible transferir música sin la necesidad de transferir archivos de audio. Cuando utilice UPnP (Universal Plug and Play), podrá transmitir música desde un ordenador o desde otro servidor de contenido al Center o la Station.

#### **Para Windows XP:**

- **1** Asegúrese de que tiene derechos de administrador habilitados en el ordenador.
- **2** Inserte el CD PC Suite en el ordenador.
- **3** Haga clic en **Install Windows Media Player 11 (Instalar el Reproductor de Windows Media 11)** para iniciar la instalación del Reproductor de Windows Media.

#### **En el ordenador:**

- **1** Haga clic en **Start (Inicio)** > **Programs (Programas)** > **Reproductor de Windows Media**.
- **2** En la interfaz del Reproductor de Windows Media, haga clic en el desplegable Library (Biblioteca) y seleccione **More Options... (Más opciones...)**.
- **3** En la interfaz de la Biblioteca, seleccione **Configure Sharing (Configurar uso compartido)**.
- **4** En la ventana emergente de uso compartido de medios, active la casilla Share my media (Compartir mis medios) y haga clic en **OK (Aceptar)**.
- *> Cuando el WAC7500 esté conectado a la red doméstica, la ventana mostrará el icono .*
- **5** Haga clic en el icono de WAC7500.
- **6** Haga clic en **Allow (Permitir)** y, a continuación, en **OK (Aceptar)**.

#### **En el Center o en la Station:**

- **1** Pulse HOME.
- **2** Pulse  $\triangle$  o  $\nabla$ ,  $y$   $\triangleright$  para acceder al modo UPnP.
	- *> La pantalla mostrará: Searching for UPnP Servers (Buscando servidores UPnP), y aparecerá la listas de servidores de contenido multimedia.*
- **3** Pulse  $\triangle$  o  $\nabla$ , y a continuación **>** para seleccionar su ordenador.
- **4** Pulse ▶.

**Consejo** Para descargar el Reproductor de Windows Media 11 de Microsoft, utilice la siguiente URL: [http://www.microsoft.com/windows/windowsmedia/download.](http://www.microsoft.com/windows/windowsmedia/player/11/default.aspx)

**ES**

#### **Radio a través de Internet\*** I

La primera vez que utilice la función de radio a través de Internet tendrá que registrar el producto con una dirección de correo electrónico válida:

- **1** Asegúrese de que el Center o la Station esté encendido.
- **2** Asegúrese de que el Center o la Station esté conectado a Internet.
- **3** Asegúrese de que tiene una dirección de correo electrónico válida.
- **4** Asegúrese de que utiliza el **mando a distancia unidireccional de la Station** para realizar el proceso de registro.
- **5** En el Center o la Station, pulse HOME.
- **6** Seleccione **RADIO** > **INTERNET RADIO**.
- *> Aparecerá la pantalla de registro en radio a través de Internet.*
- **7** Pulse los **BOTONES ALFANUMÉRICOS** del mando a distancia unidireccional para introducir la dirección de correo electrónico válida.

 $8$  Pulse  $\blacktriangleright$ 

- *> La pantalla confirma el envío del correo electrónico automatizado a su buzón de correo.*
- **9** Consulte su bandeja de entrada en el ordenador, concretamente un mensaje del destinatario **ConsumerCare@Philips.com** con el asunto **El registro de su Streamium...**.
- **10**Siga las instrucciones indicadas en el correo electrónico para completar el proceso de registro en el sitio web de Philips.
	- *> La pantalla del Center o la Station volverá al menú de Radio.*
	- *La memoria almacenará la dirección de correo electrónico.*

Para volver al menú principal, pulse **HOME**.

#### **Escuchar la radio a través de Internet**

- **1** Asegúrese de que el Center o la Station esté encendido.
- **2** Asegúrese de que el Center o la Station esté conectado a Internet.
- **3** Pulse HOME.
- **4** Seleccione **RADIO** > **INTERNET RADIO** > **USER** (USUARIO) > **SERVICES** (SERVICIOS). *> Se mostrará la lista de servicios.*
- **5** Pulse 3/4 para seleccionar una de las emisoras de la lista. Ejemplos: **RADIOIO**, **LIVE365**
- $6$  Pulse  $\blacktriangleright$ .
- **7** Pulse **△/▼** para seleccionar la emisora y, a continuación, pulse ▶. Para volver al menú principal, pulse HOME.

#### J **Difusión de música**

Cuando el Center y la(s) Station(s) están encendidas y el Center está en el modo de reproducción HD (Disco duro), podrá emitir la música que reproduzca en el Center hacia todas las Stations conectadas.

- **1** Con el modo de reproducción HD (Disco duro) en el Center, pulse MUSIC BROADCAST.
	- *> En la pantalla aparecerá el icono y se transmitirá la música del disco duro a todas las Stations que estén conectadas.*
- **2** Para detener la función Music broadcast (Difusión de música), pulse STOP **e** en el Center.

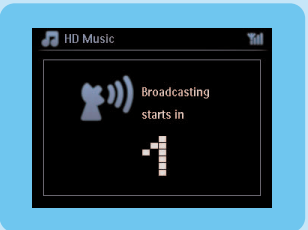

Para detener la función Music broadcast en una Station:

**1** Pulse STOP **D** en la Station.

Para transmitir de nuevo música a la Station:

- **1** Pulse STOP **D** en el Center.
- **2** Inicie la reproducción de disco duro en el Center.
- **3** Pulse MUSIC BROADCAST en el Center.

Para desactivar esta función, pulse MUSIC BROADCAST de nuevo en el Center.

**Consejos** La función Music broadcast se detendrá cuando el álbum o la lista de reproducción seleccionada haya llegado a su fin.

#### **Dejar que la música me siga hasta otra ubicación** K

A medida que se mueve alrededor de casa, permita que la música se mueva a su ritmo entre el Center y la Station o entre Stations.

En la unidad de origen (Center o Station) en la que la música está en reproducción:

- **1** Durante la reproducción, pulse MUSIC FOLLOWS ME para activar esta función.
	- *> En la pantalla aparecerá el icono .*

En la unidad de destino en la que desea seguir escuchando música:

- **2** Asegúrese de que el dispositivo esté encendido.
- **3** Pulse MUSIC FOLLOWS ME.
	- *> La reproducción se detendrá en la unidad de origen y continuará en la unidad de destino.*

#### **Consejos**

- **Music Follows Me (La música me sigue)** se desactivará de nuevo si no pulsa el botón **MUSIC FOLLOWS ME** en la unidad de destino antes de que pasen cinco minutos.
- Se conservarán los modos de reproducción seleccionados en la unidad de destino (consulte en el **Manual de usuario** la sección **Modos de reproducción REPEAT (REPETIR), SHUFFLE (ALEATORIO)**).

#### L **Reproducción desde dispositivos USB portátiles**

Puede reproducir música almacenada en dispositivos de memoria flash (USB 2.0 o USB 1.1) y reproductores flash USB (USB 2.0 o USB 1.1) con el Center o la Station.

- **1** Inserte la clavija USB del dispositivo USB en el conector  $\overrightarrow{A}$  del Center o la Station.
- **2** Asegúrese de que tanto el Center como la Station y el dispositivo USB estén encendidos.
- **3** En el Center o la Station, pulse HOME.
- **4** Seleccione **Portable (Dispositivo portátil)** > **USB**.
- **5** Pulse OK / ▶ II para iniciar la reproducción.

#### M **Grabación de música en dispositivos USB**

- **1** Asegúrese de que el dispositivo USB esté conectado al Center.
- **2** Asegúrese de que tanto el Center como el dispositivo USB estén encendidos.
- **3** Pulse HD en el mando a distancia.
- **4** Pulse ▲ o ▼, y a continuación ▶ para seleccionar su opción. Si es necesario, introduzca la lista de pistas.
- **5** Pulse REC 0.
- **6** Pulse MARK/UNMARK en el mando a distancia para seleccionar o desmarcar las pistas que desee grabar.

Para seleccionar o desmarcar todas las pistas, mantenga pulsado MARK/UNMARK en el mando a distancia.

- **7** Pulse REC para comenzar la grabación.
	- *> En la pantalla aparecerá transferring... (transfiriendo...). Se mostrará el número de pistas transferidas/pistas que quedan por transferir.*

**Consejo** Las pistas transferidas se guardarán en la carpeta MUSIC (MÚSICA) del dispositivo USB.

## FAQ, Preguntas más frecuentes

#### Acerca del entorno

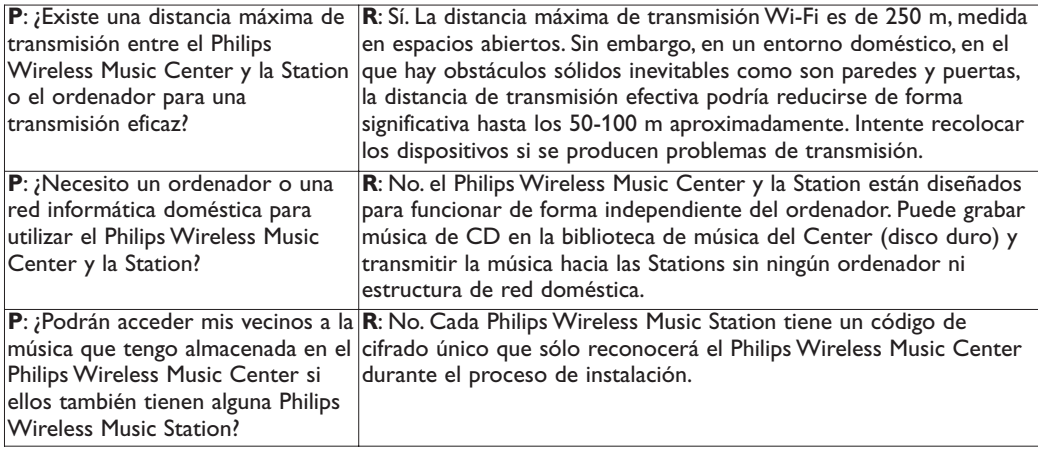

#### Acerca de la grabación desde CD/Información de pistas

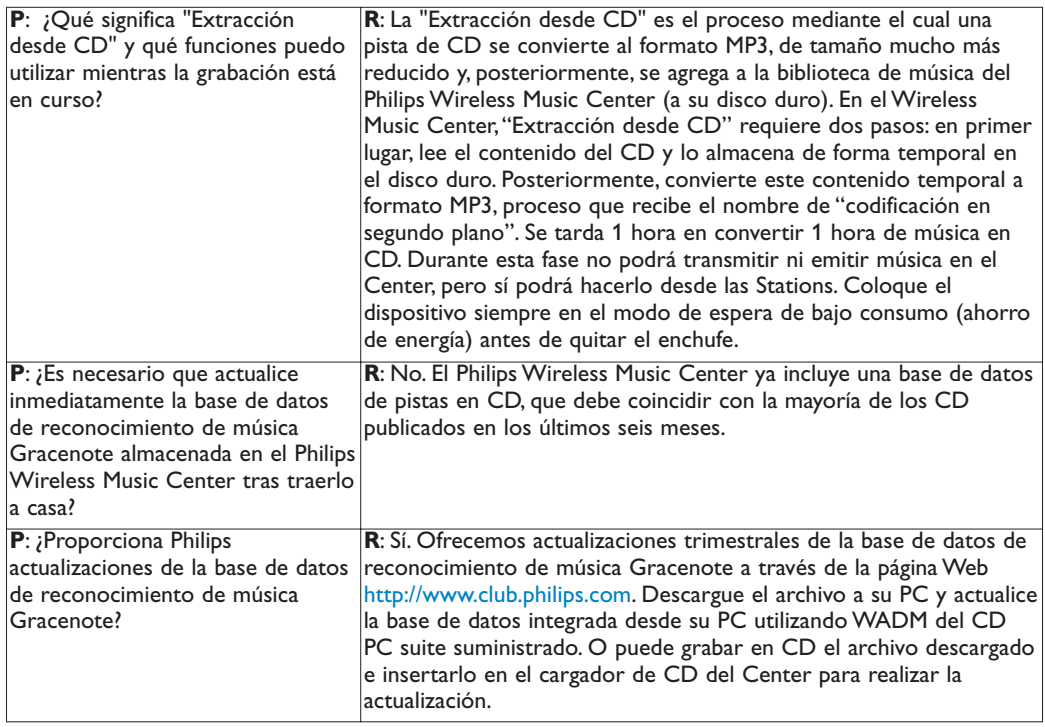

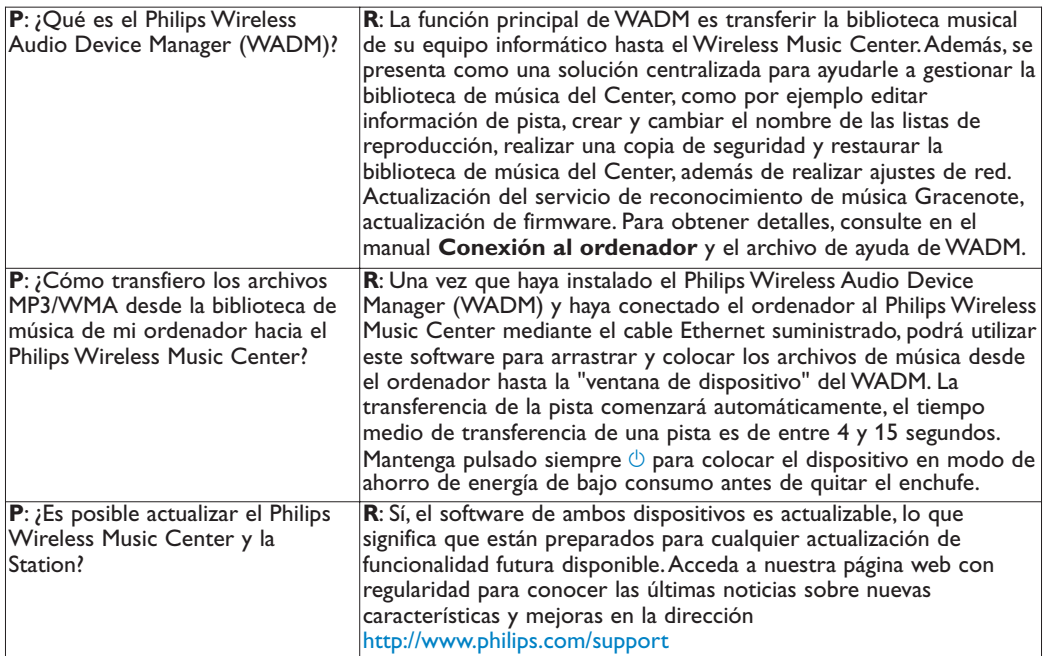

## **Compatibilidad**

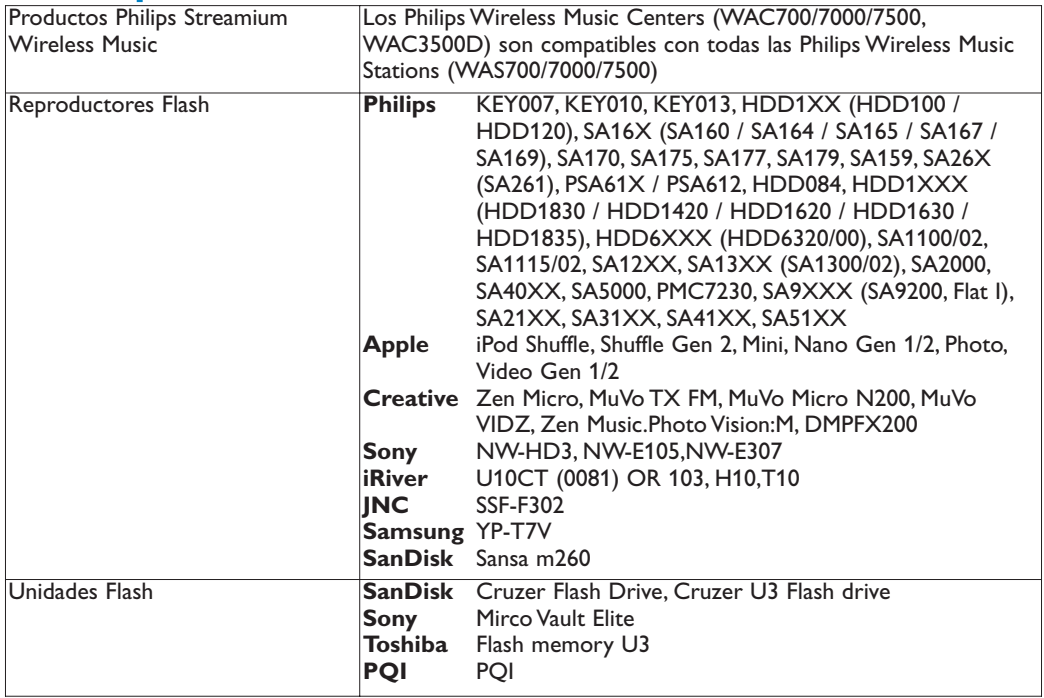

## ¿Necesita ayuda?

#### Manual de usuario

Consulte el manual de usuario que acompaña a su reproductor.

#### En línea

Diríjase a [www.philips.com/welcome](http://www.philips.com/welcome)

### Desecho del producto antiguo

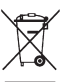

El producto se ha diseñado y fabricado con materiales y componentes de alta calidad, que se pueden reciclar y volver a utilizar.

Cuando este símbolo de contenedor de ruedas tachado se muestra en un producto indica que éste cumple la directiva europea 2002/96/EC.

Obtenga información sobre la recogida selectiva local de productos eléctricos y electrónicos.

Cumpla con la normativa local y no deseche los productos antiguos con los desechos domésticos.

El desecho correcto del producto antiguo ayudará a evitar consecuencias negativas para el medioambiente y la salud humana.

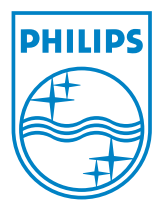

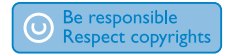

Specifications are subject to change without notice. Trademarks are the property of Koninklijke Philips Electronics N.V. or their respective owners © 2008 Koninklijke Philips Electronics N.V. All rights reserved.

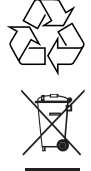

Printed in China wk8144

www.philips.com

Free Manuals Download Website [http://myh66.com](http://myh66.com/) [http://usermanuals.us](http://usermanuals.us/) [http://www.somanuals.com](http://www.somanuals.com/) [http://www.4manuals.cc](http://www.4manuals.cc/) [http://www.manual-lib.com](http://www.manual-lib.com/) [http://www.404manual.com](http://www.404manual.com/) [http://www.luxmanual.com](http://www.luxmanual.com/) [http://aubethermostatmanual.com](http://aubethermostatmanual.com/) Golf course search by state [http://golfingnear.com](http://www.golfingnear.com/)

Email search by domain

[http://emailbydomain.com](http://emailbydomain.com/) Auto manuals search

[http://auto.somanuals.com](http://auto.somanuals.com/) TV manuals search

[http://tv.somanuals.com](http://tv.somanuals.com/)